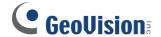

# [FAQ]

# Why can't I download and install GeoVision plug-ins on camera Web interface when using IE?

Article ID: GV3-15-07-15-v Release Date: 07/15/2015

## **Applied to**

**GV-IP Cameras and GV-Cloud Cameras** 

Internet Browser: Internet Explorer V11.0.9600.17842

#### Question

How to download and install GeoVision plug-ins on Internet Explorer?

### **Answer**

When using Internet Explorer version **11.0.9600.17842**, the GeoVision plug-ins required for accessing the live view on camera Web interface cannot be downloaded and installed due to the Protected Mode of Internet Explorer. Follow the steps below to disable the Protected Mode.

1. Click **Tools** and select **Internet options**.

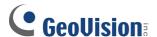

2. Select the **Security** tab, deselect **Enable Protected Mode**.

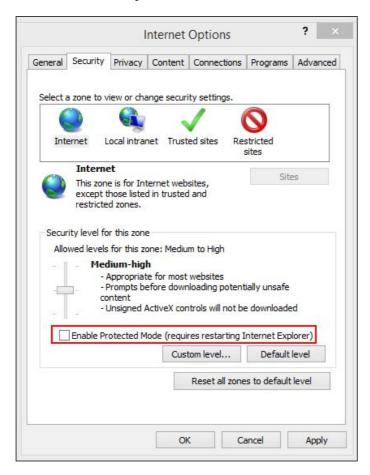

Click Apply and OK. The warning message appears after the Protected Mode is disabled. Click OK.

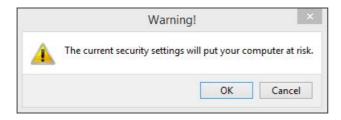

After refreshing the Web page, you can install the plug-ins.